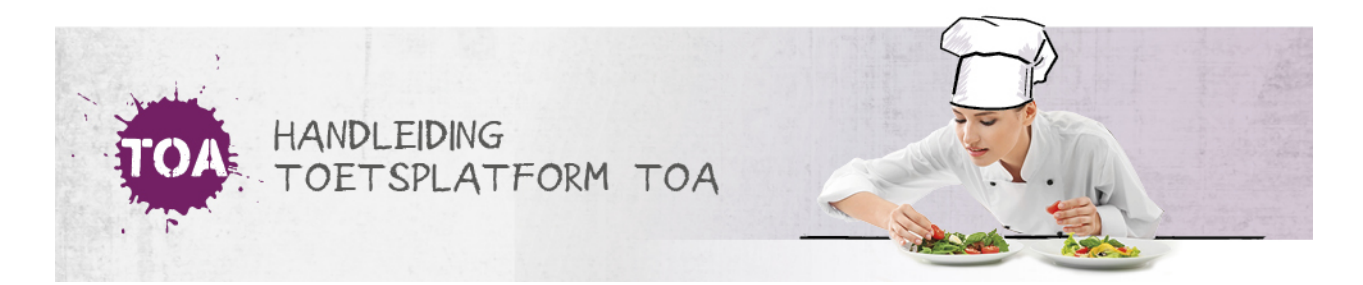

## AFDELINGEN AANMAKEN

De instellingsbeheerder kan afdelingen en subafdelingen aanmaken binnen de instelling. Ga hiervoor naar het tabblad 'Organisatie>Afdeling' in de TOA. Klik op 'voeg toe' om een nieuwe afdeling aan te maken. Vul de gegevens in van de betreffende afdeling. Je moet de afdeling in ieder geval een naam geven en een code aan de afdeling toekennen. Als er sprake is van een subafdeling, kun je de subafdeling koppelen aan de hoofdafdeling waar hij onder valt via 'Subafdeling van'. Klik vervolgens op 'Opslaan'.

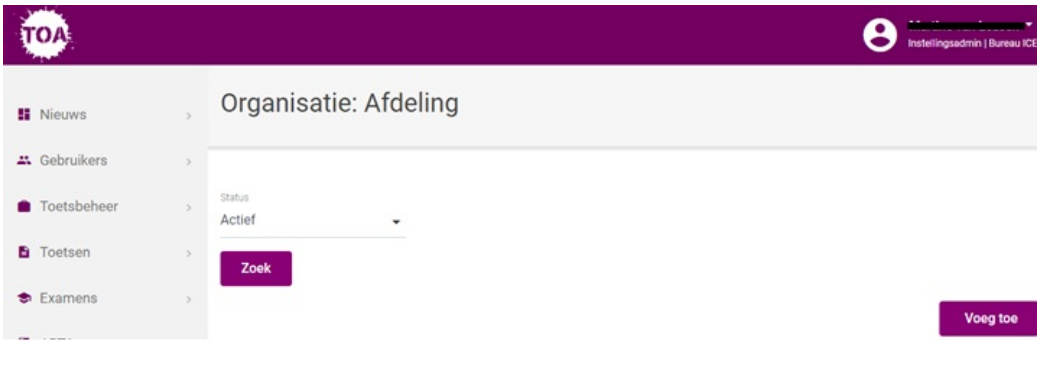